# EH210

### COMPLETE USER GUIDE

## **Body Camera Exterior Overview**

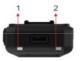

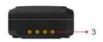

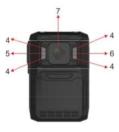

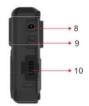

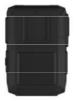

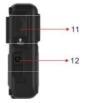

| Item                | Description                                        |  |  |  |
|---------------------|----------------------------------------------------|--|--|--|
| 1. Status Indicator | Blue: Charging Status                              |  |  |  |
| LFD                 | Green: camera is powered up and in standby         |  |  |  |
| LED                 | mode                                               |  |  |  |
| 2. Indicator LED    | Flashing Red: camera is recording video            |  |  |  |
|                     | Flash once: camera is taking photo                 |  |  |  |
| 3.Charging dock     | Connect charging dock for charging or              |  |  |  |
| connector           | connecting PC                                      |  |  |  |
| 4.Infrared Lights   | Records clear image in low light situation.        |  |  |  |
|                     | Enable clear face view with up to 10 meters        |  |  |  |
| 5.White Light       | White light to offer light source                  |  |  |  |
| 6.Light Sensor      | Detect changes in light and auto turn on IR for    |  |  |  |
| o.Eight School      | low-light recording                                |  |  |  |
| 7.Camera Lens       | Full high definition camera                        |  |  |  |
|                     | a). Press to take pictures in standby mode         |  |  |  |
| 8. Snapshot Button  | b). Press to take a single snapshot image while in |  |  |  |
|                     | video recording                                    |  |  |  |
|                     | a). Press to turn on/off infrared lights when      |  |  |  |
| 9. Fn Button        | infrared lights are on manual mode.                |  |  |  |
|                     | b). Hold on to turn on/off white light             |  |  |  |
| 10. USB Port        | Connect to USB cable for charging or connection    |  |  |  |
| 10.0301010          | to PC                                              |  |  |  |
| 11. Slide Switch    | Slide the switch up to start video recording; and  |  |  |  |
| II. Shue Switch     | back down again to stop                            |  |  |  |
| 12. Power Button    | Hold for 3 seconds to turn the camera on; Hold     |  |  |  |
| 12. Fower Button    | down 3 seconds to turn off the camera              |  |  |  |

# How To Operate

#### Record

Slide the switch up to start video recording. Recording initiates with audio prompt, status LED and vibration. Slide the switch back down again to stop. Camera vibrates and status LED turns to green.

**Note:** When the camera is powered off, slide the switch up, then the camera will power on and start video recording immediately.

#### Power on/off and Standby mode

Hold the power button to turn the camera on in standby mode. Hold down the power button to turn the camera off.

**Note:** Camera cannot be turned off by holding down the power button when the camera is recording video.

#### Snapshot

Either when camera is in standby mode or recording video, press the snapshot button to take a photo.

### Charging

Use the USB cable supplied in the box to charge the camera via the USB port on the side, or the USB port on the charging dock where camera is dropped. **Note:** Upon receiving your body camera, it is recommended that you fully charge the device before usage. It is also recommended to recharge the device if you haven't used it in a while.

#### Note:

When the battery level goes to 5%, the camera will prompt a voice alarm: LOW BATTERY, LOW BATTERY ... ...

When the memory level descends to 200MB, it will prompt a voice alarm: CARD FULL, CARD FULL ... ...

# **Camera Setting**

1. Install **BodyWornCamera.exe** (download from website) to your computer.

2. Connect the camera to the computer and run **BodyWornCamera.exe. PS:** Make sure the camera is not on recording mode or pre-recording mode before connecting the camera to computer. You can find "**Discover device access**" in the bottom after camera connects to computer successfully.

| PC Software                  | worn camera                       | × |
|------------------------------|-----------------------------------|---|
|                              | worn camera                       |   |
| Password                     |                                   |   |
| Lang Setting<br>Current Lang | English 💽                         |   |
| Connect device               | Login Exit Discover device access |   |

- 3. Enter the password and connect device, then click
- "login". PS: default password is 000000.
- 4. Synchronizing date and time: click "get" and then "set".
- 5. Changing Device/Police ID: enter Device/Police ID and click "set".
- 6. Password setting: Enter old password, new password and

confirm password and then click "Modify".

|                              | m camera         |
|------------------------------|------------------|
| Nevice time                  | Password setting |
| 2018-05-17 14-04-57 get set  | Old password     |
| D set<br>Device ID Police ID | Confirm password |
| ID 00001 000001 Set          | Modity           |

#### 7. Other settings.

Click "other settings" in the bottom to get access to other settings. After making the options of settings, click "set and return" to go back to previous interface.

| bo               | dy w           | orn     | l car            | ner               | а         |
|------------------|----------------|---------|------------------|-------------------|-----------|
| Resolution       | 1280×720P30    | •       | Infrared         | Manual            | -         |
| Video split time | 15 Min         | -       | Codec format     | H 264             | -         |
| GPS/Gionass      | OFF            |         | Pre-recording    | OFF               | -         |
| Sound volume     | 1.00           |         | Time zone        |                   | s -L      |
|                  | 12             | <u></u> | Firmware version | H22_20180514_V0.8 |           |
| Video quality    | NORMAL QUALITY | •       |                  |                   |           |
| Record warning   | ON             | •       |                  |                   |           |
| Loop record      | OFF            | •       |                  |                   |           |
|                  |                |         | Return           | Set ar            | nd return |

After you change the settings, click "**set and return**" to go back to previous interface.

| _              | /orn ca                                | amer                                                                                     | а                                                                                                    |
|----------------|----------------------------------------|------------------------------------------------------------------------------------------|----------------------------------------------------------------------------------------------------|
| 1280v2 Warni   | nal interest                           | X Manual                                                                                 | ÷                                                                                                    |
|                |                                        | H.264                                                                                    |                                                                                                    |
|                | Device Param setting success!          | OFF                                                                                      | <u>.</u>                                                                                                    |
| 12             | ОК                                     |                                                                                          | -j- 8                                                                                                    |
| NORMAL QUALITY | -                                      | 122_20100014_90.0                                                                        |                                                                                                    |
|                |                                        |                                                                                          |                                                                                                    |
| ON             | <u>.</u>                               |                                                                                          |                                                                                                    |
|                | 1280x72 22 Warni<br>15 Mn<br>OFF<br>12 | 128007 Warning<br>128007 Warning<br>13 Ma<br>Device Preem setting success/<br>Core<br>12 | bland<br>Stand<br>St |

×

8. Enter U disk mode and mount the camera as mass storage in computer. **PS:** You will hear a sound from computer announcing camera is under U disk mode. Then you can go to your camera folder to view and delete files.

| oody wor                   | n camera         |
|----------------------------|------------------|
| vice time                  | Password setting |
| 18-05-17 14:50:59 get set  | Old password     |
|                            | New password     |
| set<br>Device ID Police ID | Confirm password |
| 0 00001 000001 Set         | Modify           |

| Password       | Warning!              | × |
|----------------|-----------------------|---|
| - Lang Setting | Enter U disk success! | 1 |
| Current Lang   | ОК                    |   |

×

### Reset

RESET BUTTON is inside the USB port

Press RESET BUTTON when camera freezes up or works abnormally.